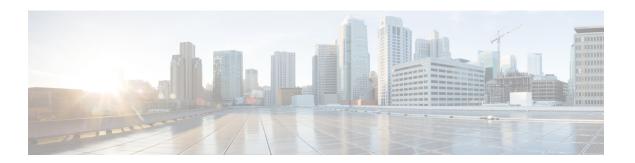

## **Bash**

- About Bash, page 1
- Accessing Bash, page 1
- Escalate Privileges to Root, page 2
- Examples of Bash Commands, page 3

Rule Perm Type Scope

#### **About Bash**

In addition to the NX-OS CLI, Cisco Nexus 9000 Series devices support access to the Bourne-Again SHell (Bash). Bash interprets commands that you enter or commands that are read from a shell script. Using Bash enables access to the underlying Linux system on the device and to manage the system.

# **Accessing Bash**

In NX-OS, Bash is accessible from user accounts that are associated with the Cisco NX-OS dev-ops role or the Cisco NX-OS network-admin role.

The following example shows the authority of the dev-ops role and the network-admin role:

```
switch# show role name dev-ops
Role: dev-ops
 Description: Predefined system role for devops access. This role
  cannot be modified.
  Vlan policy: permit (default)
  Interface policy: permit (default)
  Vrf policy: permit (default)
  Rule Perm Type Scope
                                               Entity
        permit command
                                                 conf t ; username *
  3
        permit command
                                                 bcm module '
      permit command permit command
  2
                                                 run bash *
                                                 python *
switch# show role name network-admin
Role: network-admin
 Description: Predefined network admin role has access to all commands
  on the switch
```

Entity

```
1 permit read-write switch#
```

Bash is enabled by running the **feature bash-shell** command.

The **run bash** command loads Bash and begins at the home directory for the user.

The following examples show how to enable the Bash shell feature and how to run Bash.

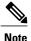

You can also execute Bash commands with the **run bash** <*command>* command.

The following is an example of the **run bash** <*command*> command.

run bash whoami

## **Escalate Privileges to Root**

The privileges of an admin user can escalate their privileges for root access.

The following are guidelines for escalating privileges:

- Only an admin user can escalate privileges to root.
- Bash must be enabled before escalating privileges.
- Escalation to root is password protected.

The following example shows how to escalate privileges to root and how to verify the escalation:

```
switch# run bash
bash-4.2$ sudo su root

We trust you have received the usual lecture from the local System
Administrator. It usually boils down to these three things:
    #1) Respect the privacy of others.
    #2) Think before you type.
    #3) With great power comes great responsibility.

Password:
bash-4.2# whoami
root
bash-4.2# exit
exit
bash-4.2$ sudo su -
```

Linux#

# **Examples of Bash Commands**

This section contains examples of Bash commands and output.

### **Displaying System Statistics**

The following example shows how to display system statistics:

```
switch# run bash
bash-4.2$ cat /proc/meminfo
<snip>
MemTotal:
                16402560 kB
                14098136 kB
MemFree:
Buffers:
                   11492 kB
Cached:
                 1287880 kB
SwapCached:
                       0 kB
                 1109448 kB
Active:
                  717036 kB
Inactive:
Active(anon):
                  817856 kB
Inactive(anon):
                  702880 kB
Active(file):
                  291592
Inactive(file):
                   14156 kB
Unevictable:
                       0 kB
Mlocked:
                       0 kB
SwapTotal:
                       0 kB
SwapFree:
                       0 kB
Dirty:
                      32 kB
Writeback:
                       0 kB
                  527088 kB
AnonPages:
                   97832 kB
Mapped:
<\snip>
```

### **Running Bash from CLI**

The following example shows how to run a bash command from the CLI with the **run bash** <*command>* command:

```
switch# run bash ps -el
                             NI ADDR SZ WCHAN TTY
F S
     UID
           PID PPID C PRI
                                                           TIME CMD
4 S
                                                       00:00:03 init
             1
                   Ω
                     0 80
                             0 -
                                   528 poll s ?
                              0 -
1 S
       0
                   0 0 80
                                      0 kthrea ?
                                                       00:00:00 kthreadd
1 S
       0
             3
                   2
                      0 80
                              0 -
                                      0 run ks ?
                                                       00:00:56 ksoftirqd/0
1 S
       0
             6
                   2
                     0 -40
                                     0 cpu st ?
                                                       00:00:00 migration/0
                   2
1 S
       0
             7
                      0 -40
                                     0 watchd?
                                                       00:00:00 watchdog/0
                   2.0 - 40
                                     0 cpu_st ?
1 S
       Ω
             8
                                                       00:00:00 migration/1
                   2 0 80
                              0 -
                                     0 worker ?
1 S
       0
             9
                                                       00:00:00 kworker/1:0
            10
                      0
                        80
                              0 -
                                      0 run ks ?
                                                       00:00:00 ksoftirqd/1
```

#### **Running Python from Bash**

The following example shows how to load Python and configure a switch using Python objects:

```
switch# run bash
bash-4.2$ python
Python 2.7.5 (default, Oct 8 2013, 23:59:43)
[GCC 4.6.3] on linux2
Type "help", "copyright", "credits" or "license" for more information.
```

```
>>> from cisco import *
>>> from cisco.vrf import *
>>> from cisco.interface import *
>>> vrfobj=VRF('myvrf')
>>> vrfobj.get_name()
'myvrf'
>>> vrfobj.add_interface('Ethernet1/3')
True
>>> intf=Interface('Ethernet1/3')
>>> print intf.config()
!Command: show running-config interface Ethernet1/3
!Time: Mon Nov 4 13:17:56 2013
version 6.1(2)I2(1)
interface Ethernet1/3
    vrf member myvrf
>>>
```